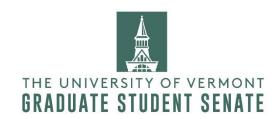

## Renting vehicles through UVM

To drive vehicles with a UVM Employee code you need complete the UVM Certified drivers training from <u>driver training and certification website</u> and follow "Steps to Become a UVM Certified Driver".

As you will be driving vehicles through UVM. First step is just fill up the application (see the sponsor information below) and they will cross verify your records with DMV. This step takes most of the time like 2-3 days! Then you must complete two more online trainings. First one is very simple and doesn't take more than 30 min and second one is the defensive drivers training. You must do this training once and you will be eligible to drive any UVM or UVM-associated vehicle in future.

## **Sponsor Information**

Sponsor NetID: djharvey

Sponsor Name and Dept: Dan Harvery, Graduate College

Sponsor Phone: 802 656 45 66 Sponsor Email: <u>djharvey@uvm.edu</u>

Once you complete this, email the certificate to the GSS treasurer.

## Reservation from an outside company

Email the GSS treasurer with the details for the reservations from Enterprise or Hrtz.

Pick up location with date: Drop off location with date:

Type of vehicle: Driver name:

Email:

Phone number:

Note: If renting from Burlington, use Williston Enterprise or Shelburne Hertz. Please remember the rate that you will see is not subsidized. Once you email GSS, then only we can give you the accurate quote.

## Mile reimbursement

If you are considering a mile reimbursement as you are driving your own vehicle or renting by yourself, then please follow the <u>Travel & Expense Reimbursement policy</u>.

FY20 Mileage: \$0.575 (effective January 1, 2020)